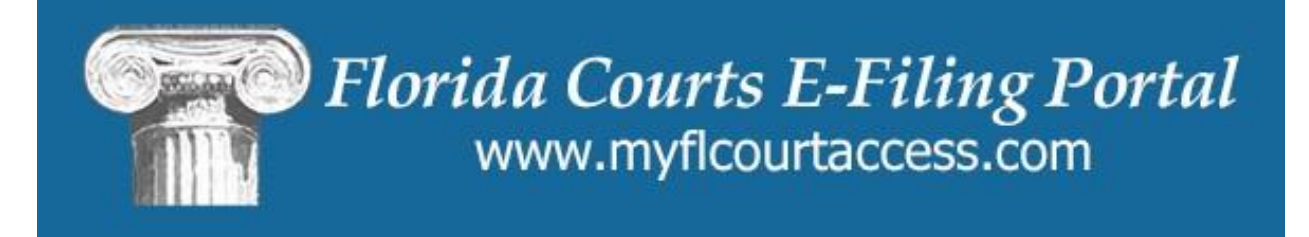

# **Florida Court Clerks and Comptrollers (FCCC)**

# **E-Filing Portal 2014.02 What's New for Filers June 20, 2014**

Version: 2.0 Date: 6/19/2014 Document Type: Business Notes Author: E-Filing Portal Projects

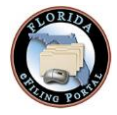

## **REVISION HISTORY**

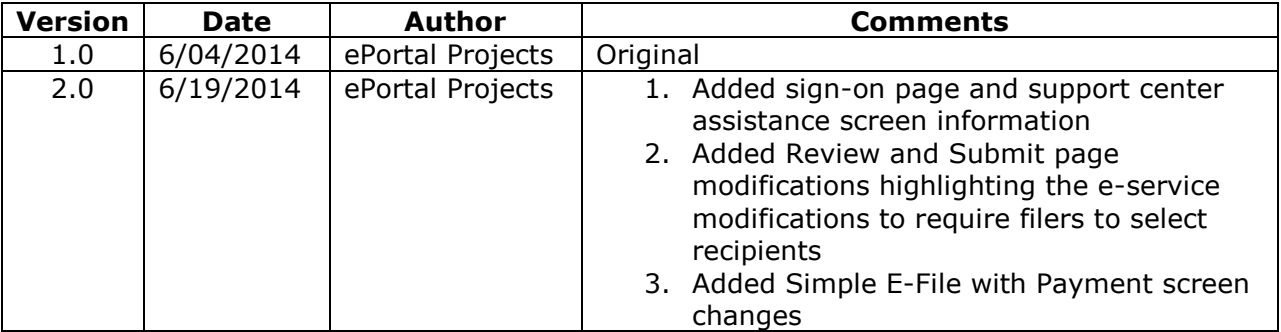

#### **Background**

This document provides a list of changes/fixes/enhancements impacting filers that will be implemented for the 2014.02 Florida Courts E-Filing Portal Release June 20, 2014 beginning at 9pm ET.

## **TABLE OF CONTENTS**

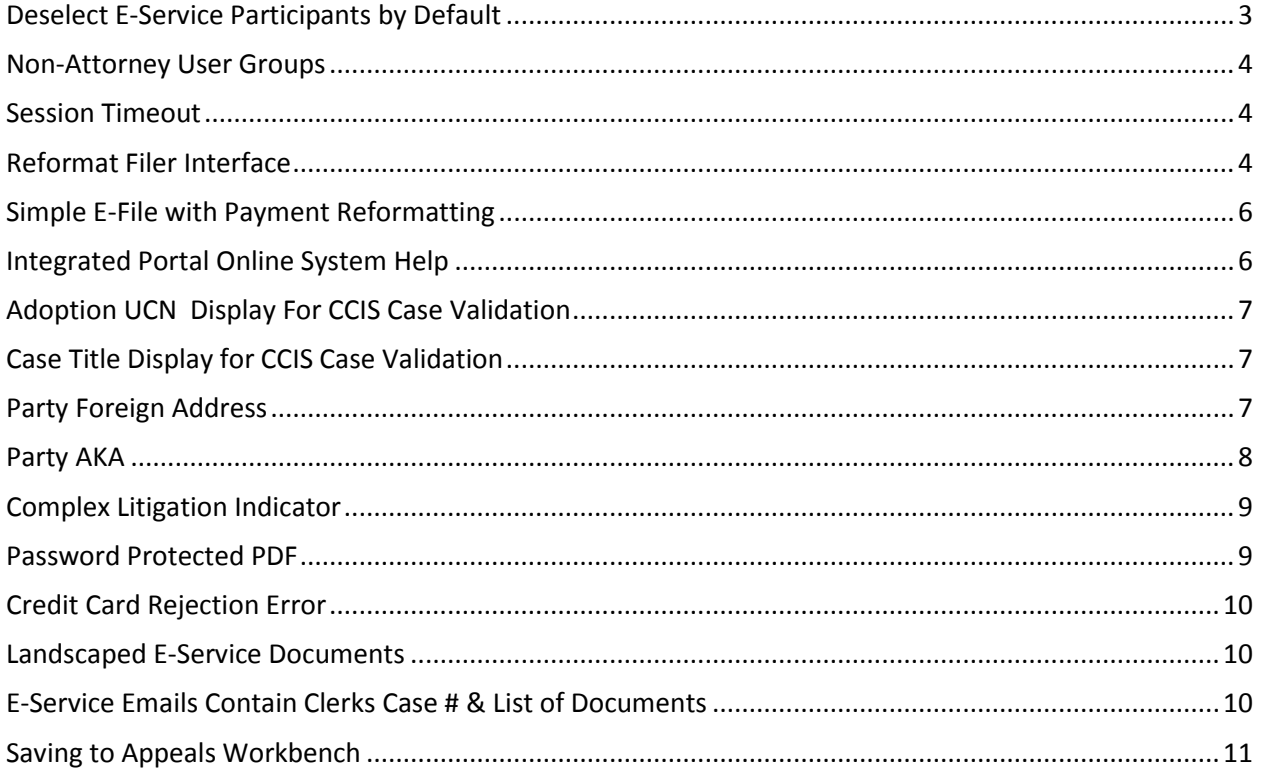

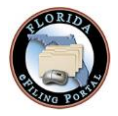

<span id="page-2-0"></span>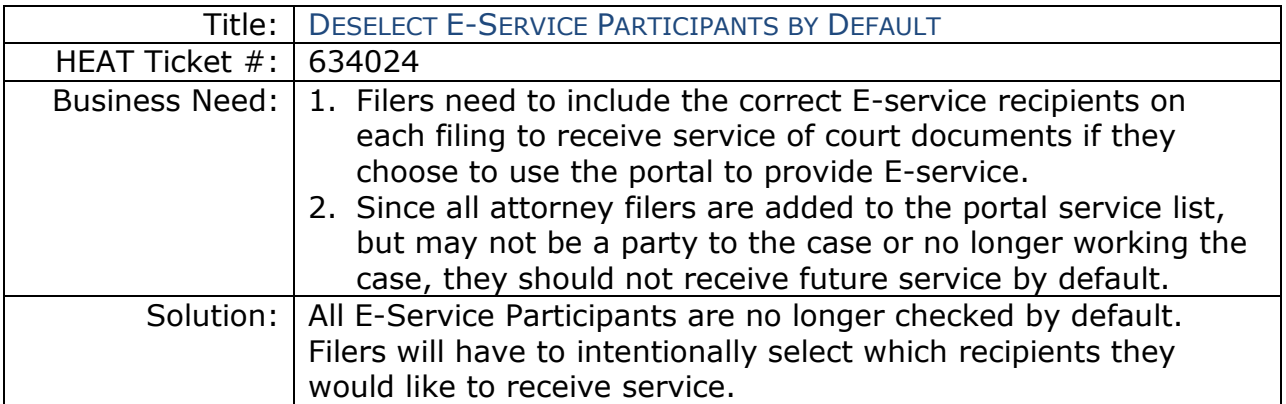

Filers will click on the checkboxes to select existing recipients. The filer may click the column heading box to select all recipients on the service list: **DServe?** 

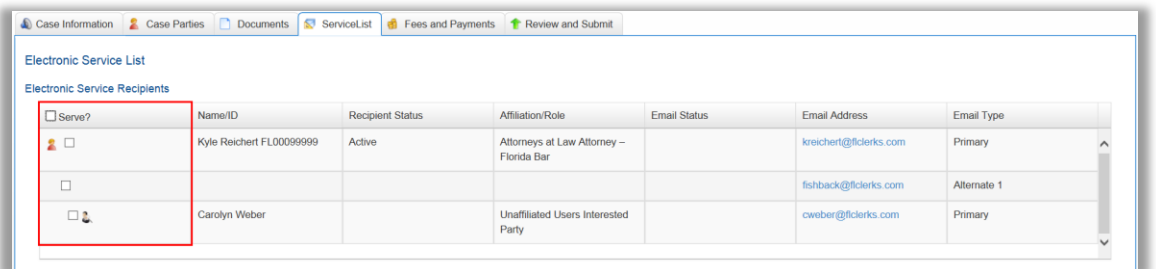

The Review and Submit tab has been modified by displaying the sections of the filing information in a revised order to make the e-service list more prominent and to make it highly visible to the filer if no eservice recipients were selected.

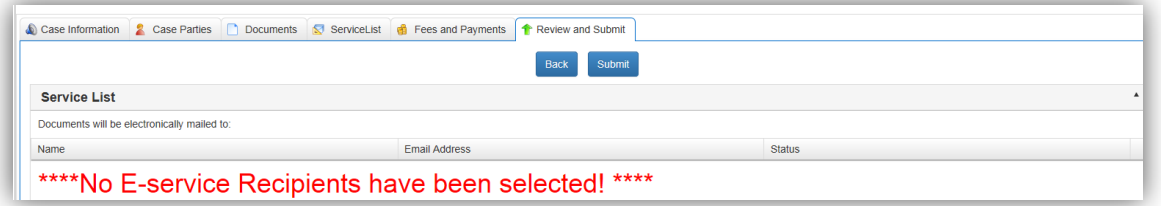

If no e-service recipients are selected and the filer attempts to submit the filing, a pop-up window will be displayed alerting the filer that no recipients have been selected. The filer will be able to continue and submit the filing or be returned to the Service List to select recipients.

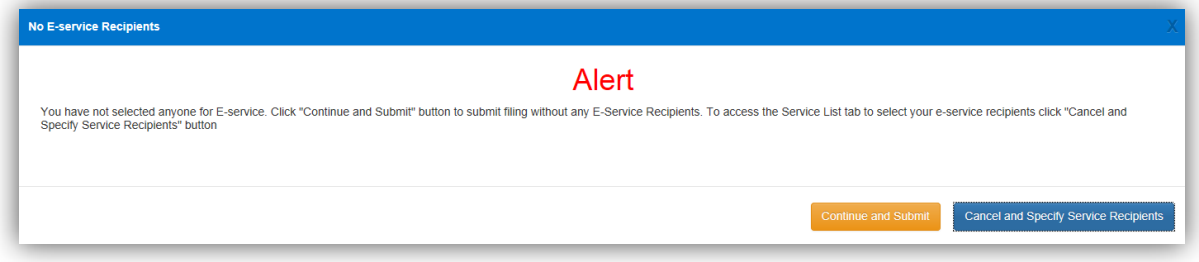

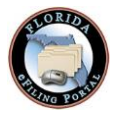

<span id="page-3-0"></span>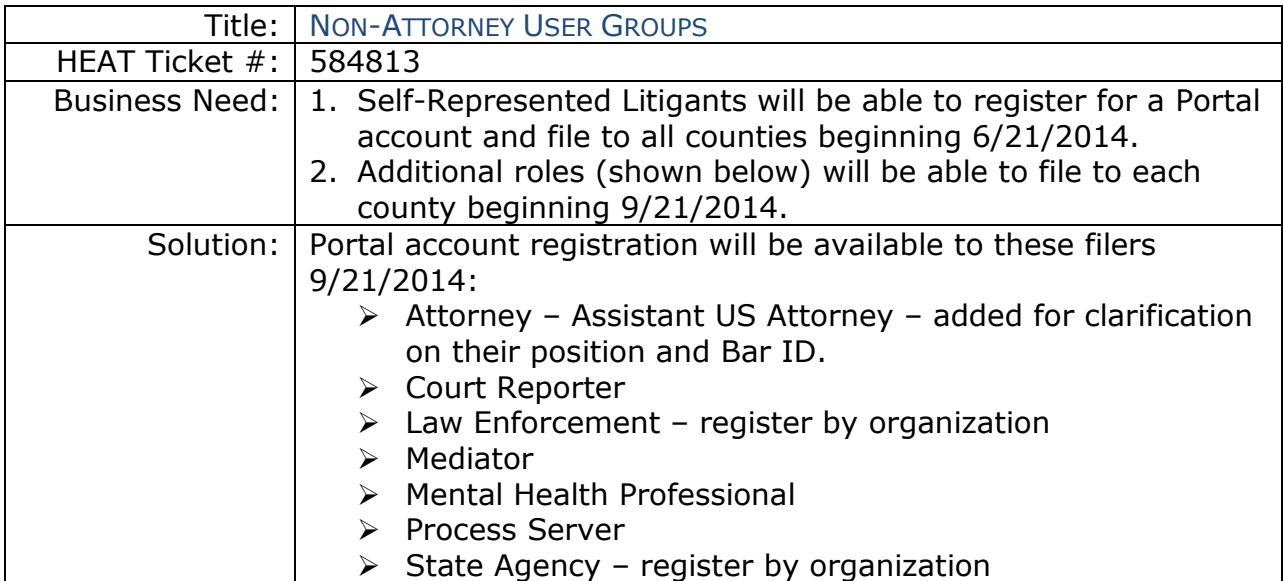

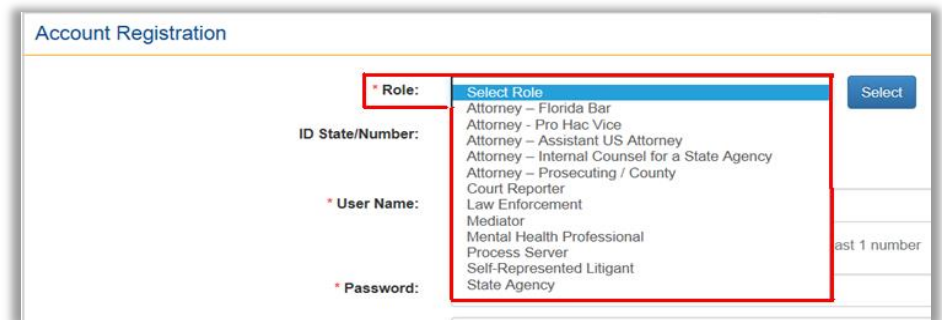

<span id="page-3-1"></span>E-Filing Portal User Guides will be available for each filer role.

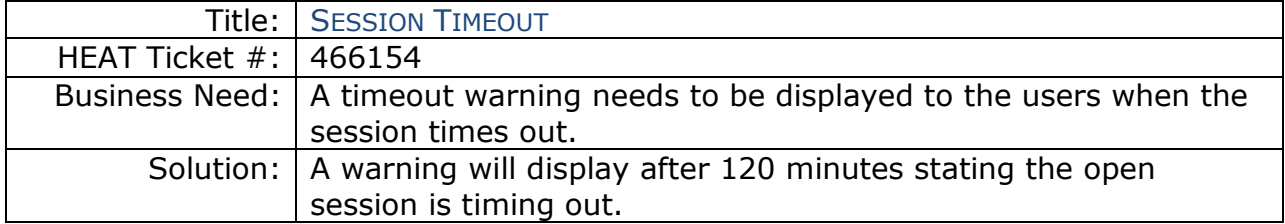

<span id="page-3-2"></span>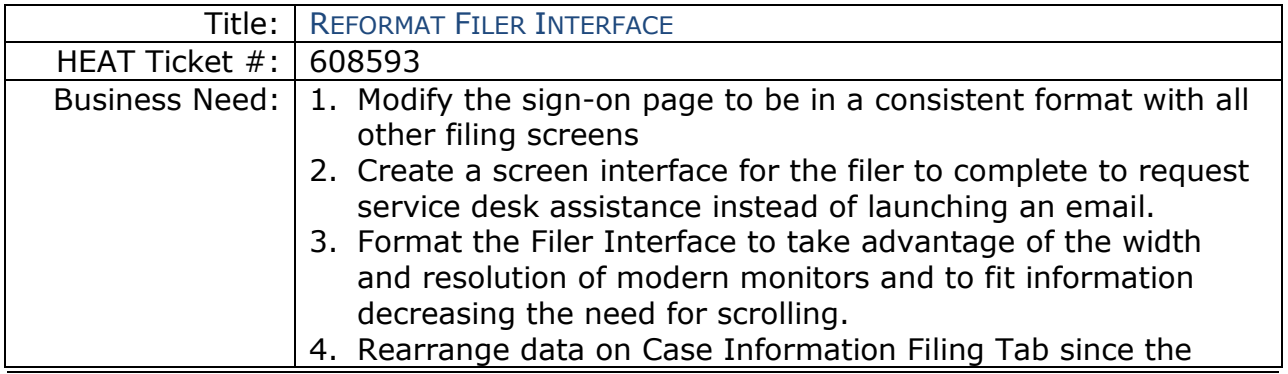

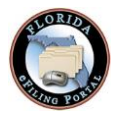

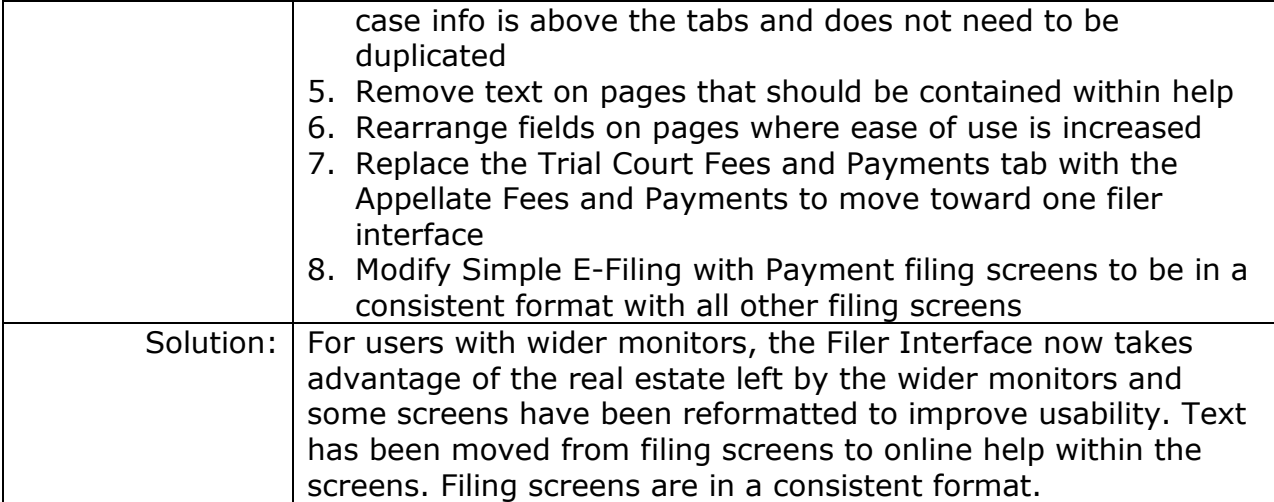

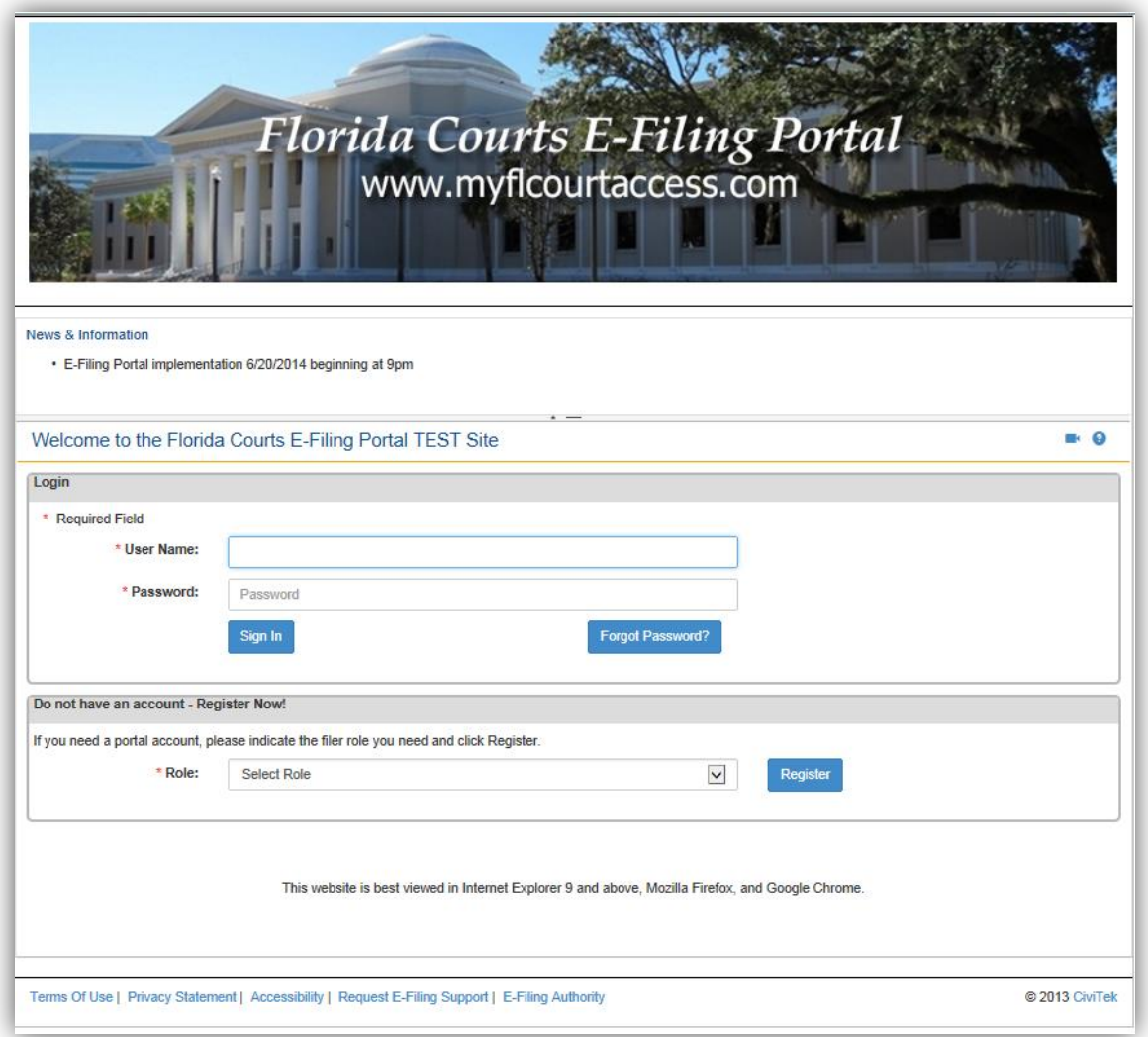

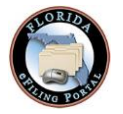

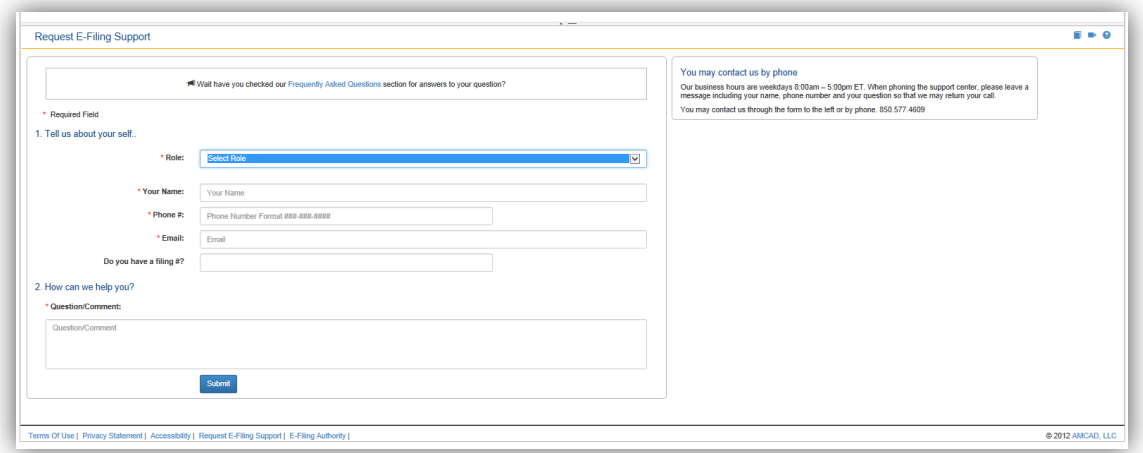

<span id="page-5-0"></span>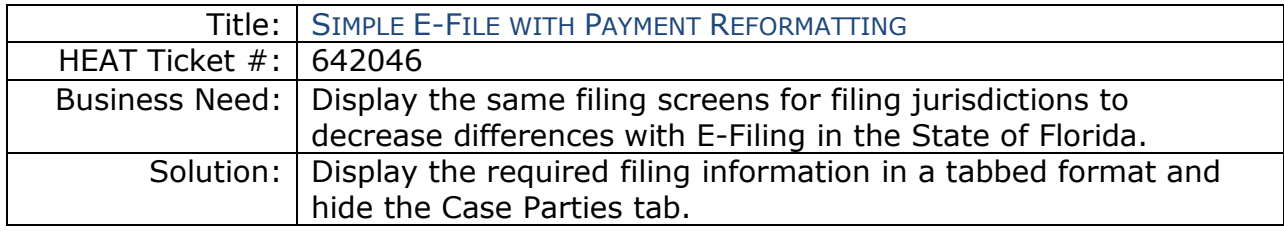

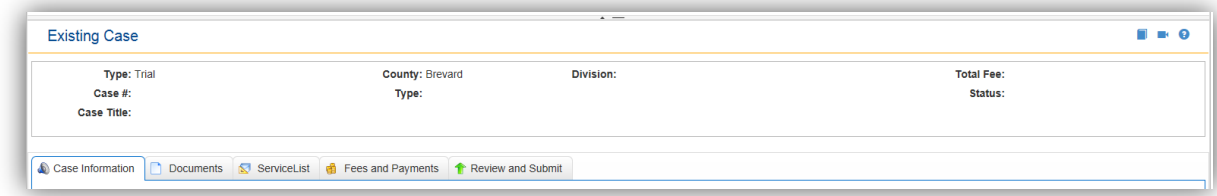

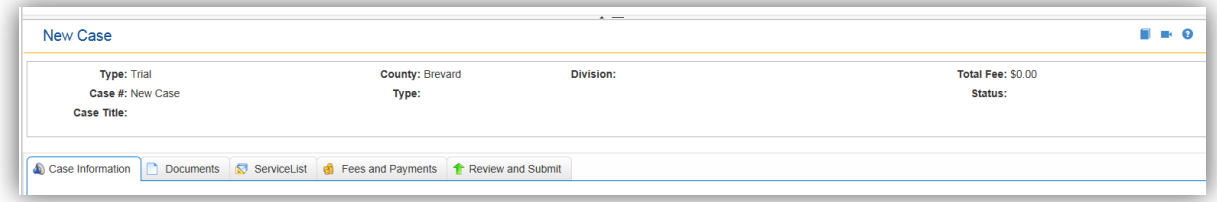

<span id="page-5-1"></span>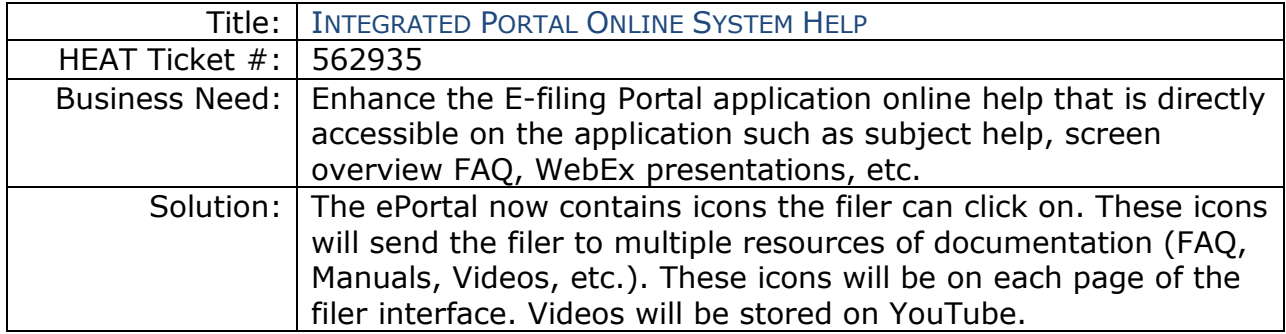

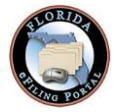

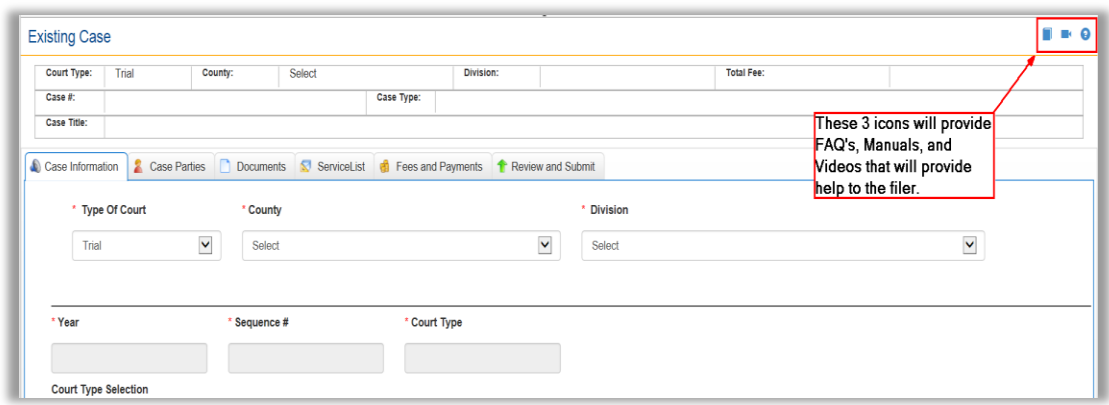

<span id="page-6-0"></span>*Note these icons will be available on every page of the filer interface.*

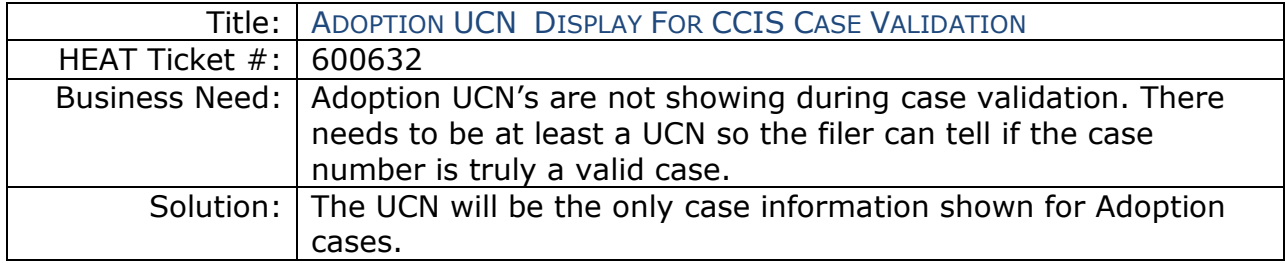

<span id="page-6-1"></span>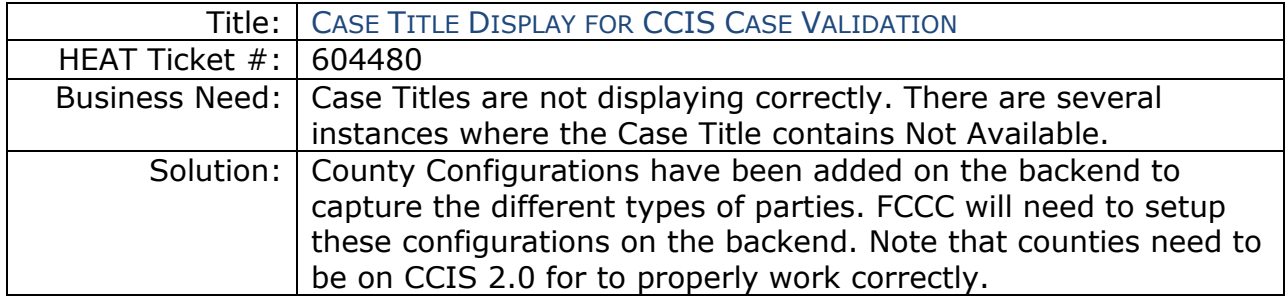

<span id="page-6-2"></span>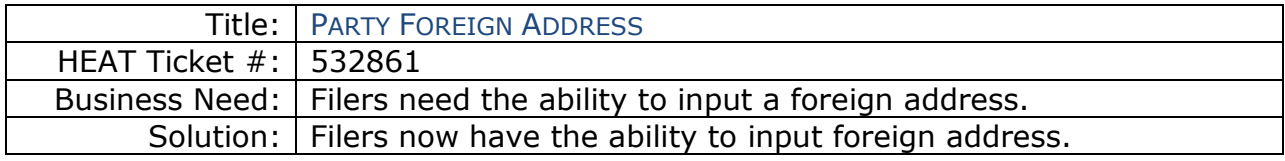

Foreign Address on Party Screen:

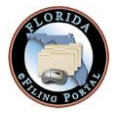

Version: 2.0 Dated: 6/19/2014

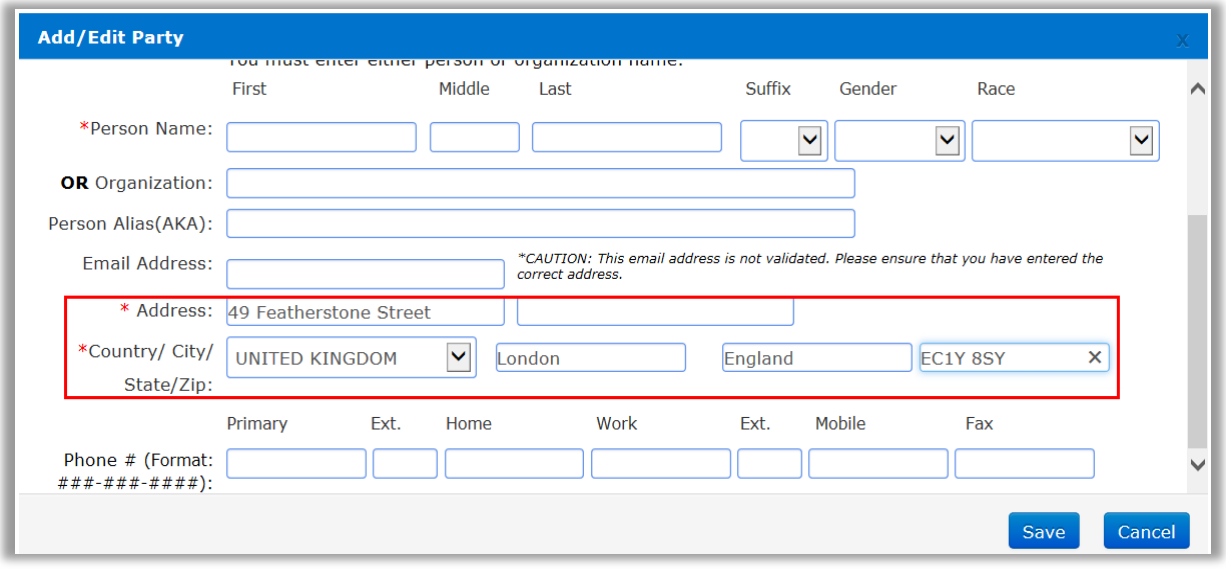

<span id="page-7-0"></span>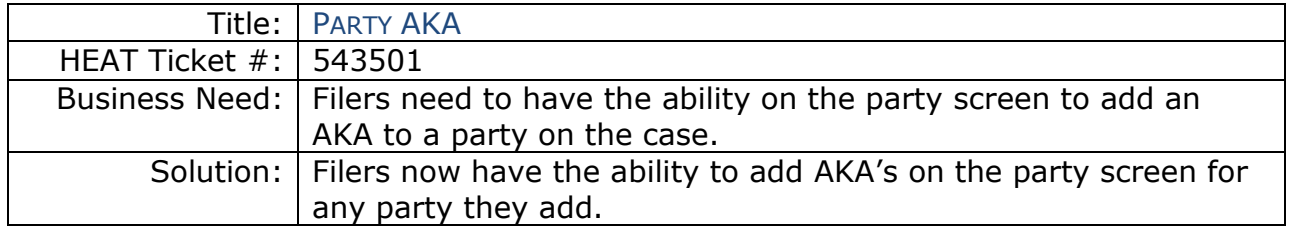

#### AKA on Party Screen:

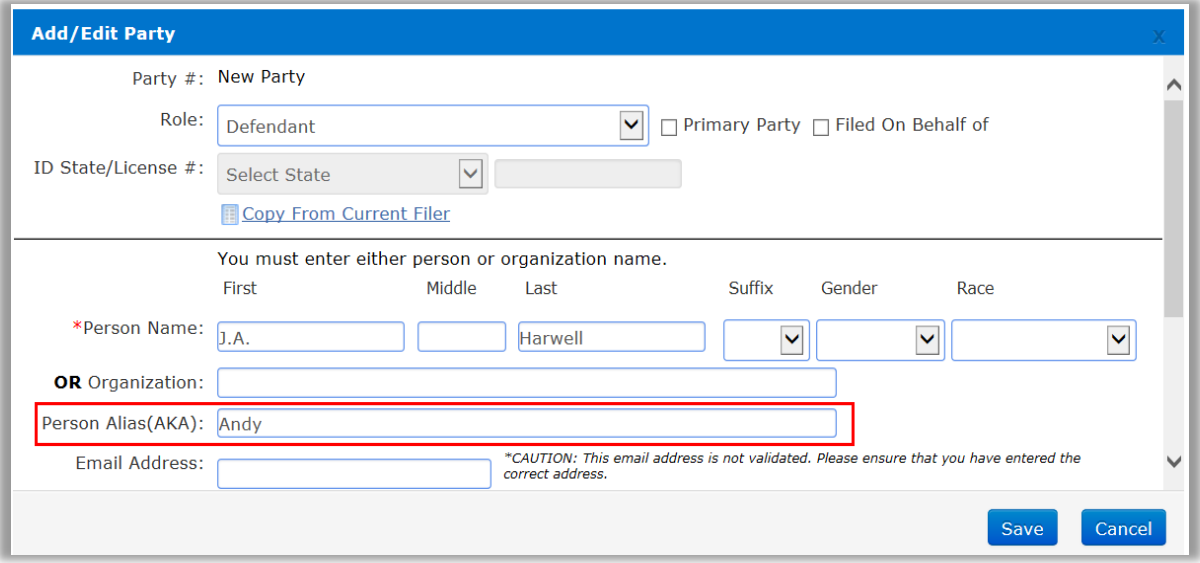

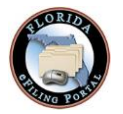

Version: 2.0 Dated: 6/19/2014

<span id="page-8-0"></span>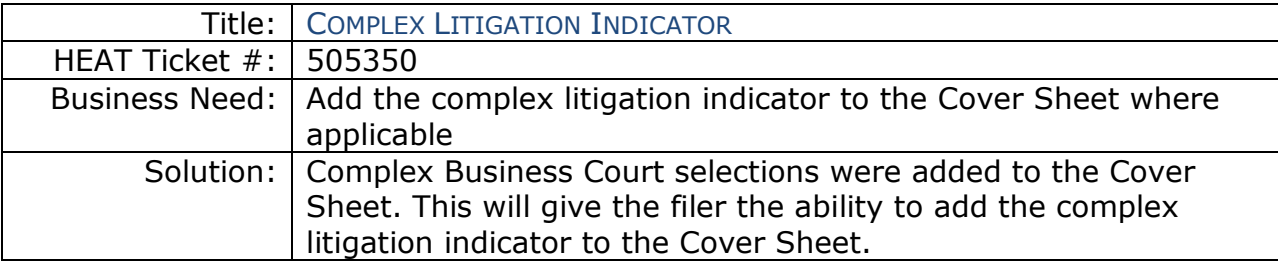

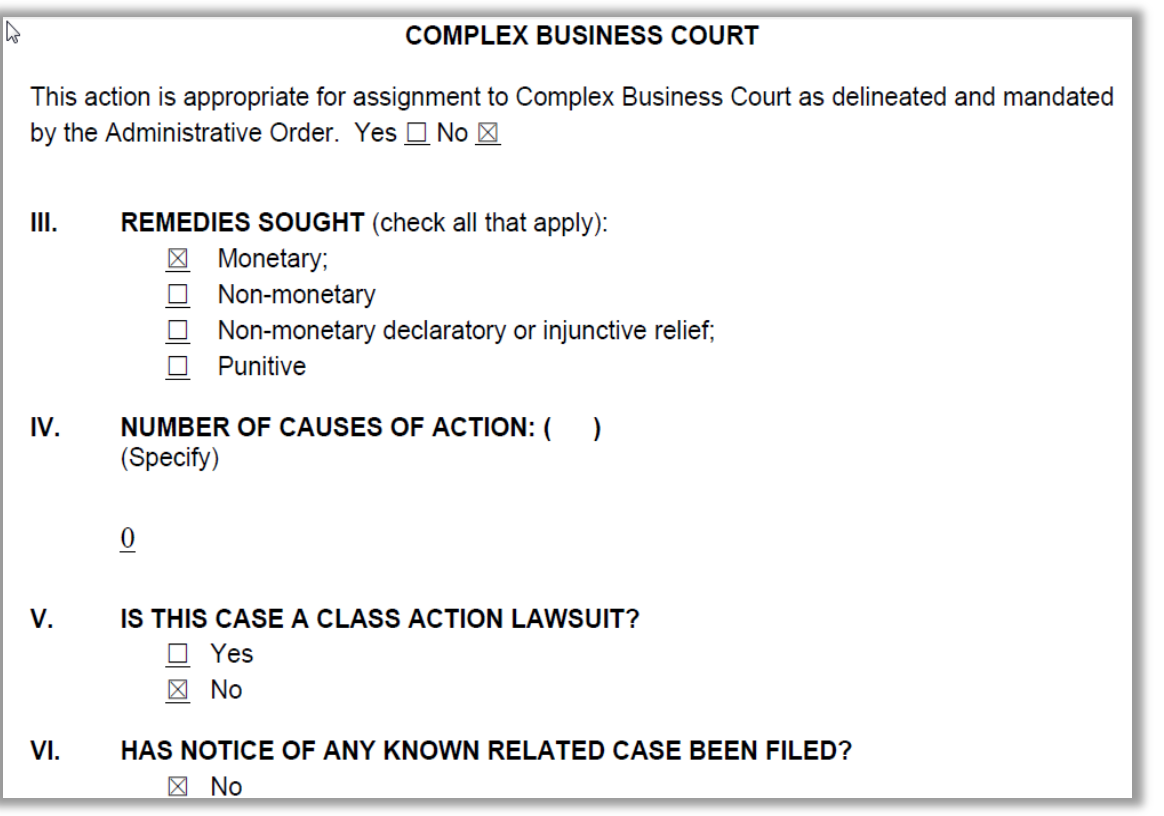

<span id="page-8-1"></span>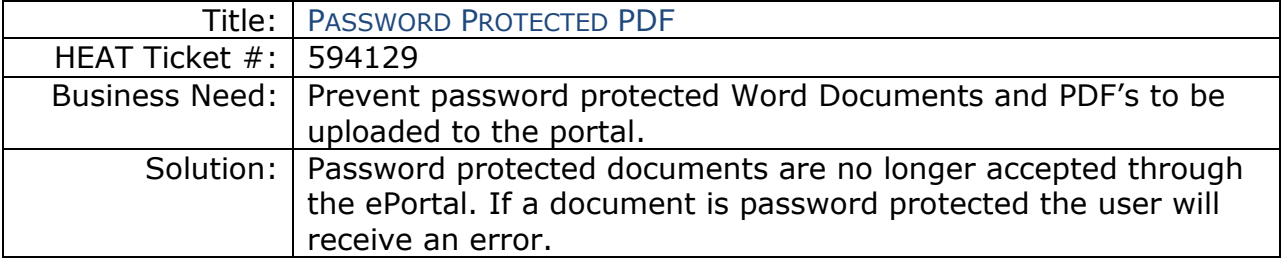

Error Message:

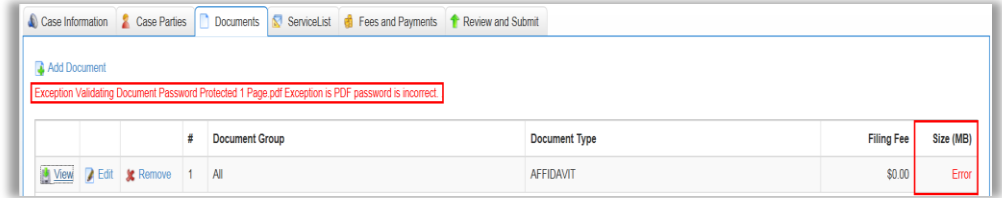

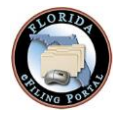

There are two kinds of passwords one can associate with a PDF:

- Owner Password
- User Password

Se[e http://www.simpopdf.com/resource/pdf-password-types.html](http://www.simpopdf.com/resource/pdf-password-types.html) for details. If a User Password is set, Portal will not be able to verify the type of file and will not allow user to upload the file. On the other hand an Owner Password will allow a portal to open and verify the type of file and add received stamp. You can tell if a pdf is secured or not by viewing Document Properties in Adobe Reader.

<span id="page-9-0"></span>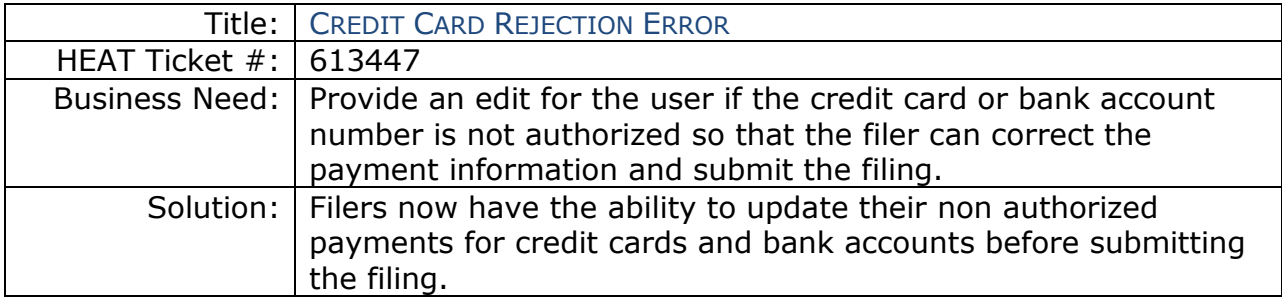

<span id="page-9-1"></span>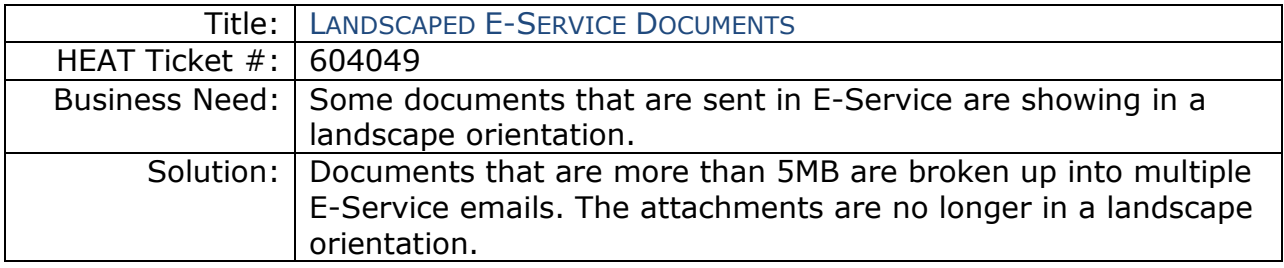

<span id="page-9-2"></span>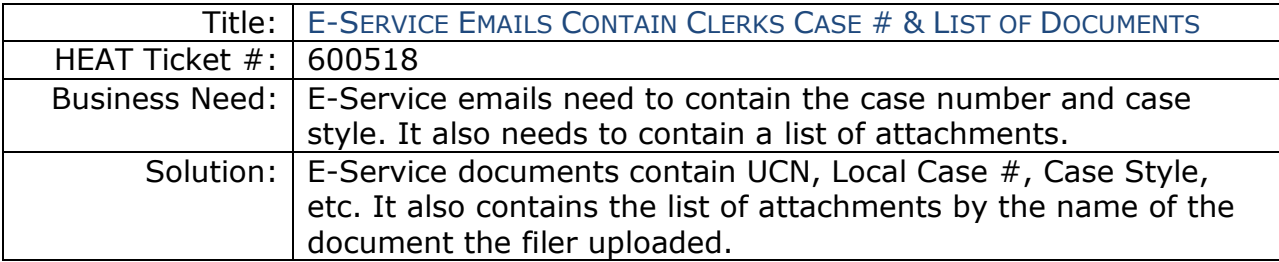

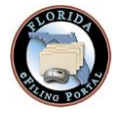

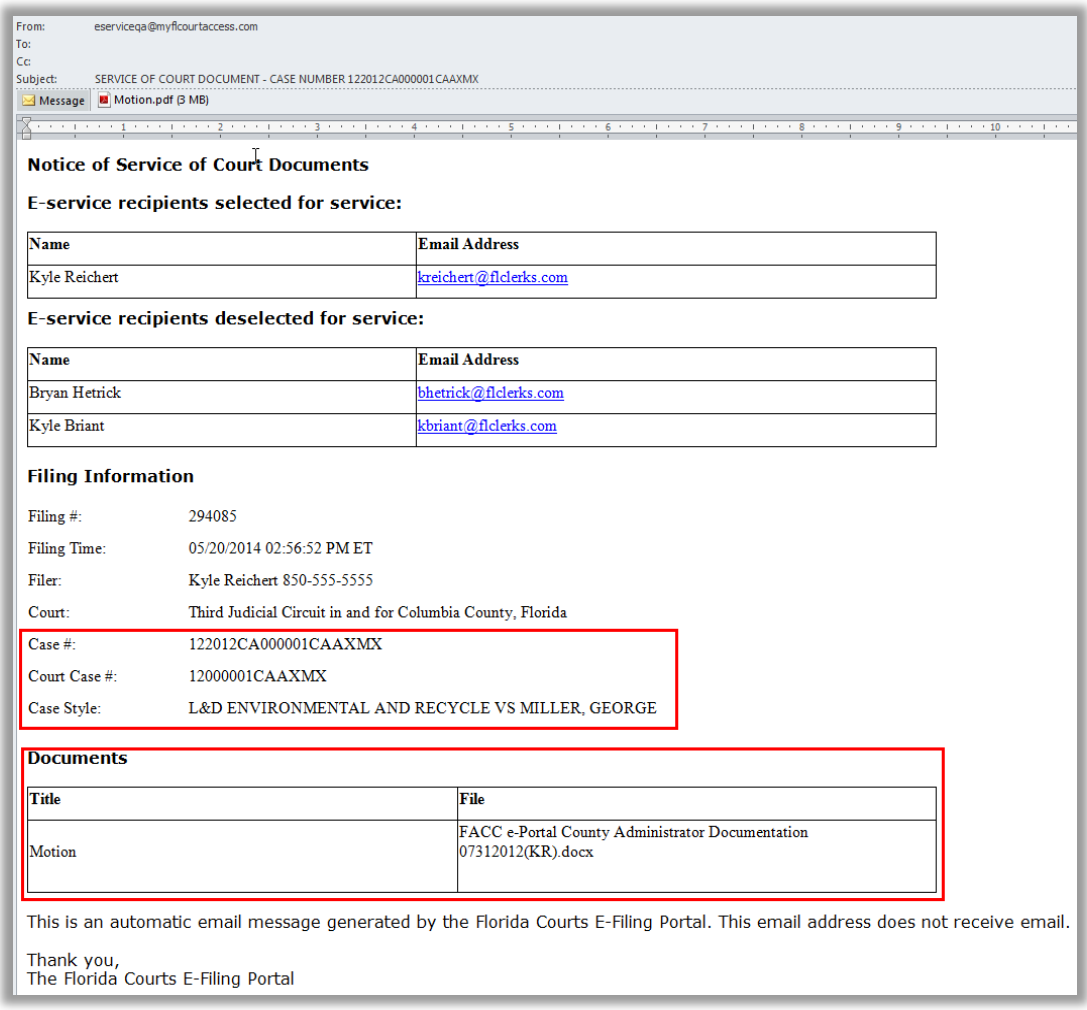

<span id="page-10-0"></span>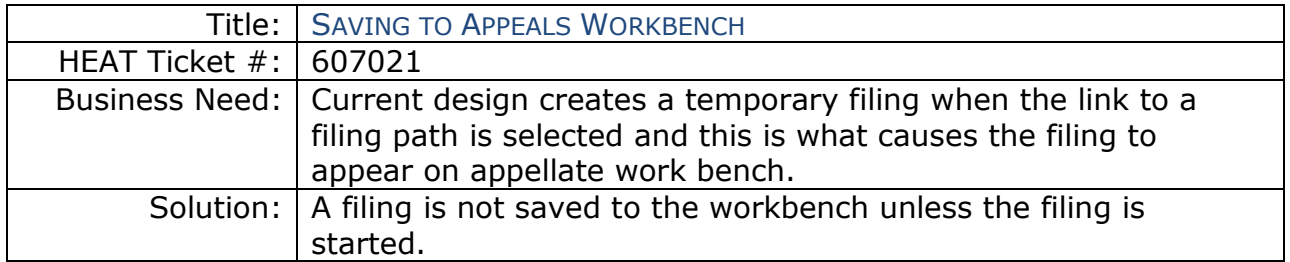